Chapter1: C++, SFML, Visual Studio and Starting the First Game

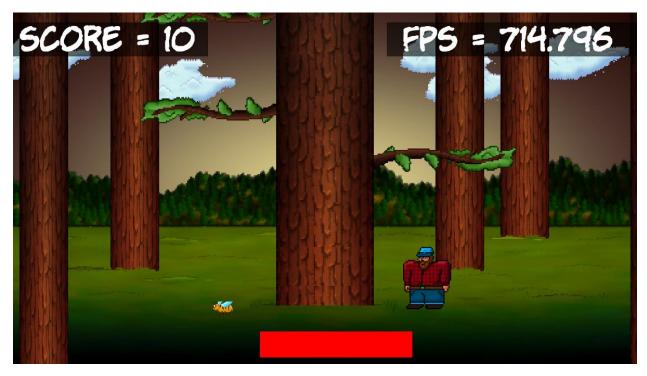

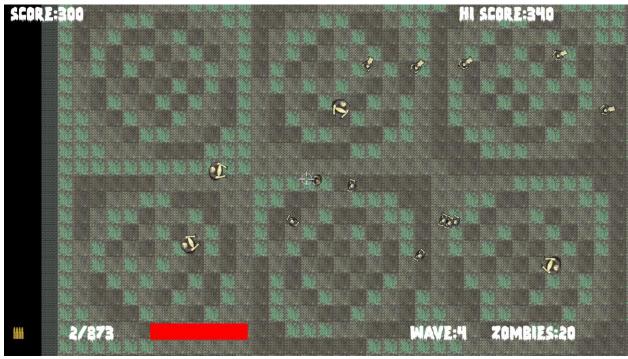

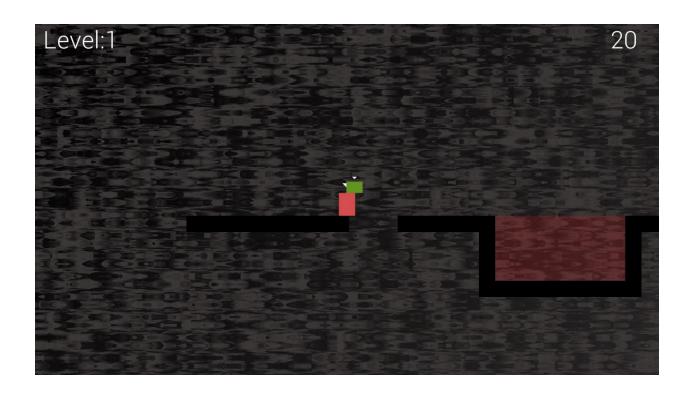

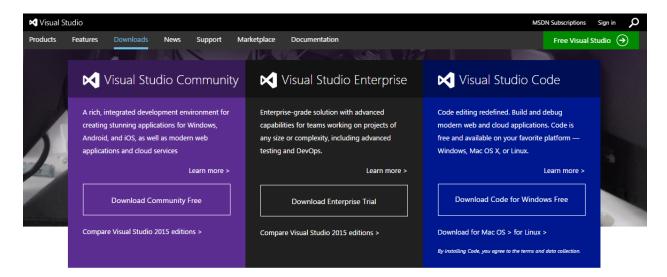

#### Visual Studio downloads

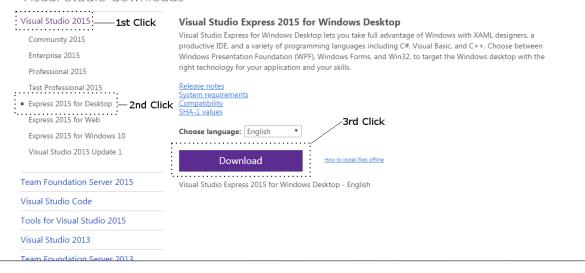

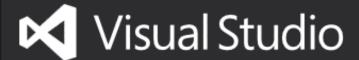

\_ x

**Express 2015 for Windows Desktop** 

Setup Completed!

All specified components have been installed successfully.

**LAUNCH** 

#### Download

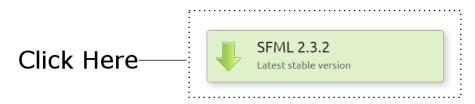

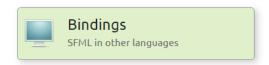

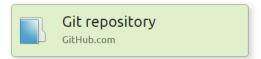

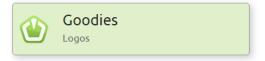

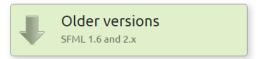

### Click Here

#### Download SFML 2.3.2

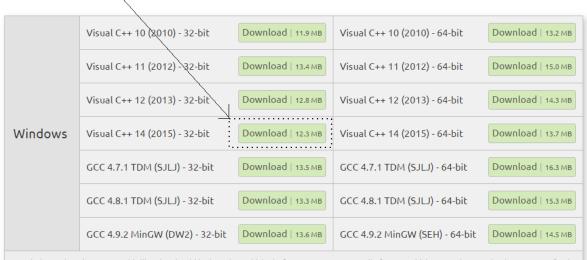

On Windows, choosing 32 or 64-bit libraries should be based on which platform you want to compile for, not which OS you have. Indeed, you can perfectly compile and run a 32-bit program on a 64-bit Windows. So you'll most likely want to target 32-bit platforms, to have the largest possible audience. Choose 64-bit packages only if you have good reasons.

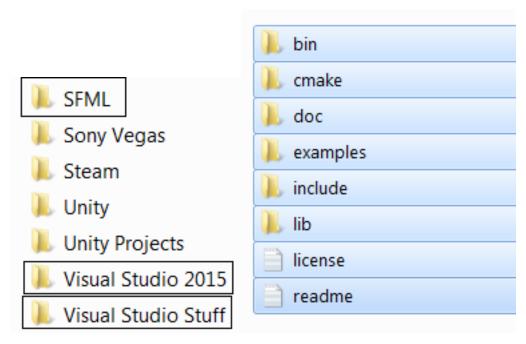

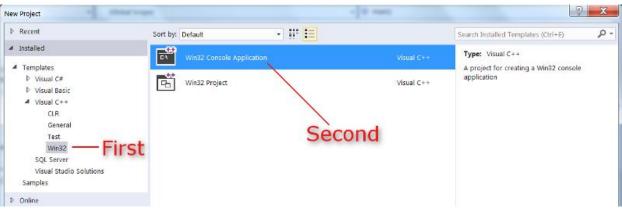

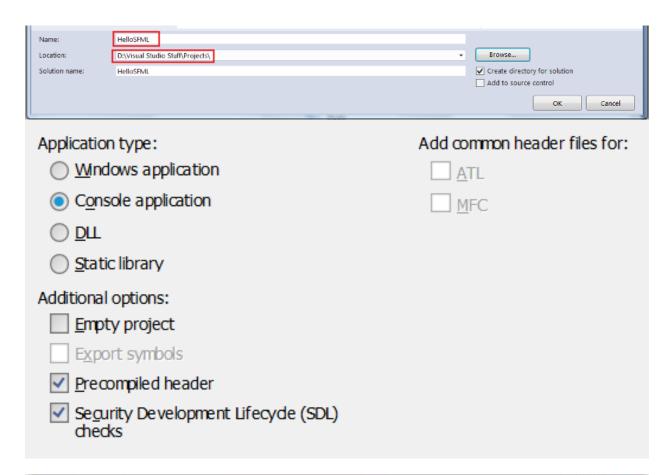

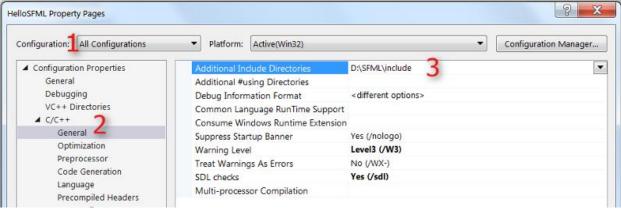

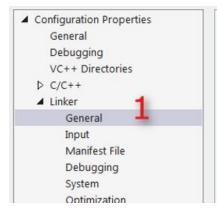

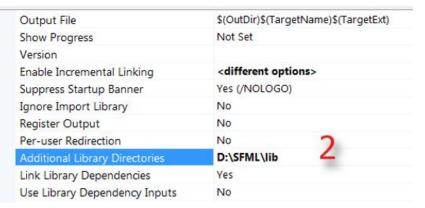

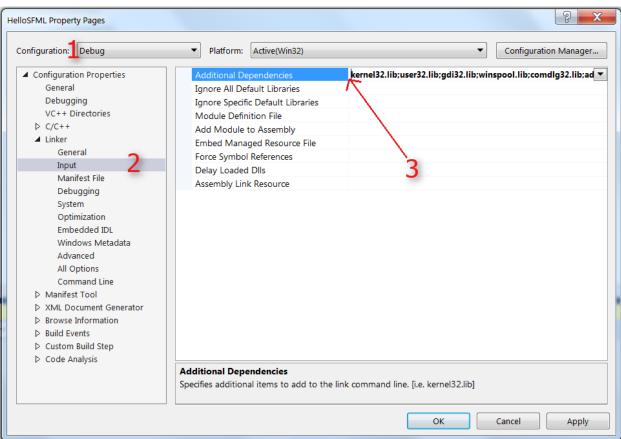

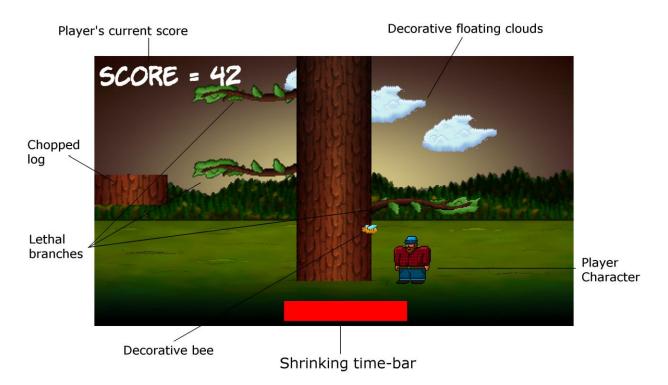

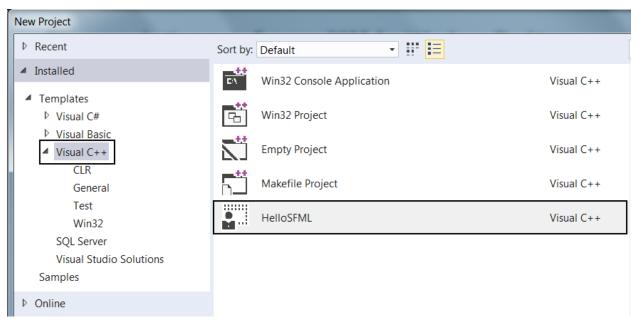

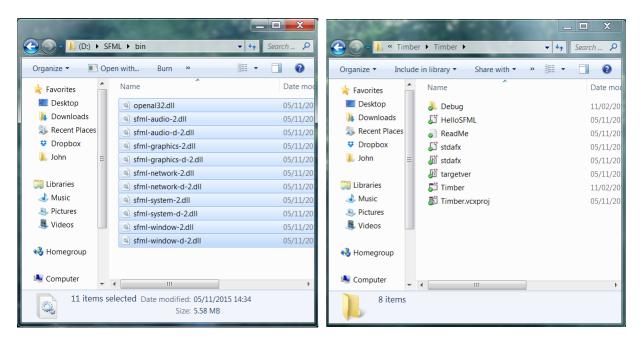

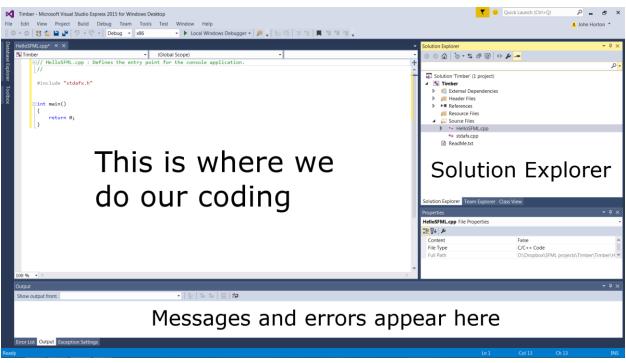

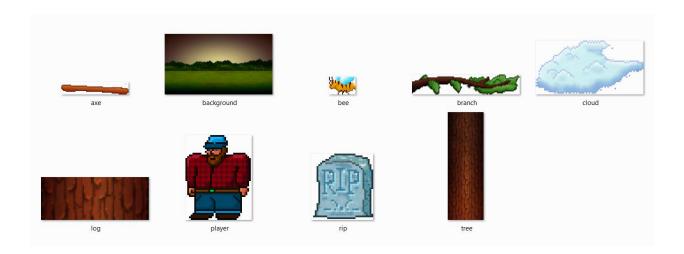

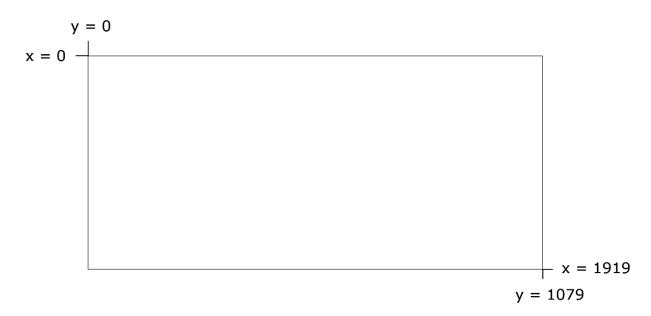

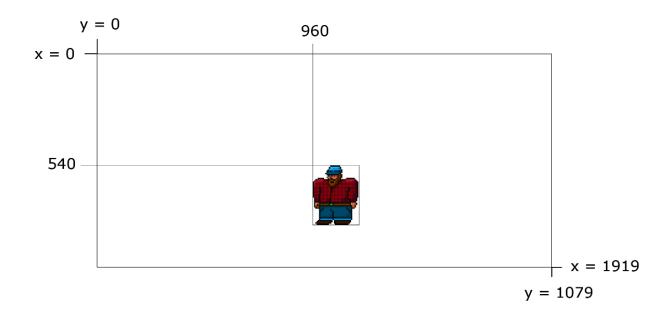

# Internal Coordinates (Origin = 0, 0)

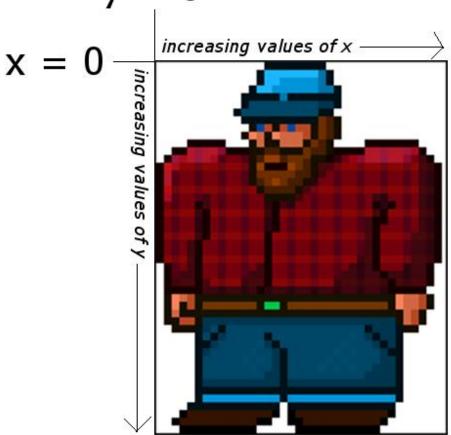

▶ Local Windows Debugger ▼

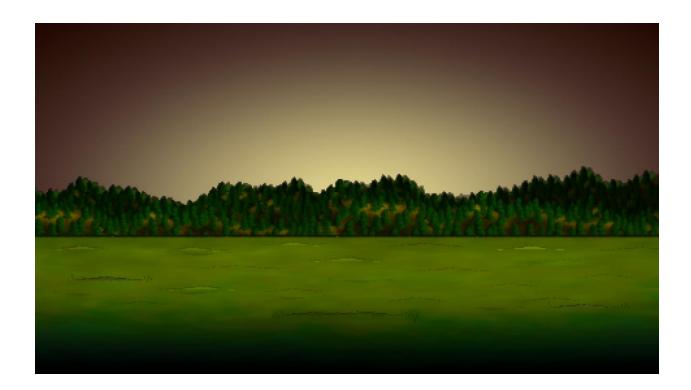

**Chapter 2: Variables, Operators, and Decisions – Animating Sprites** 

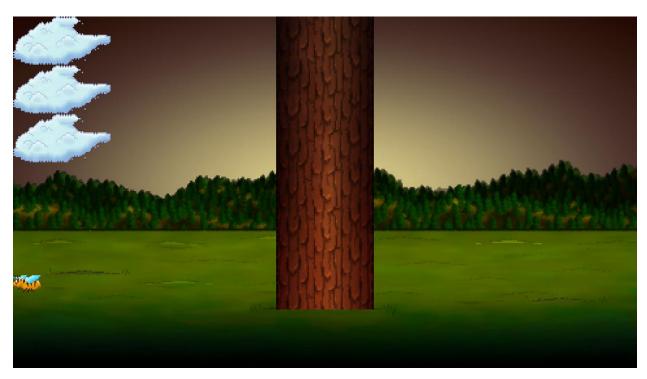

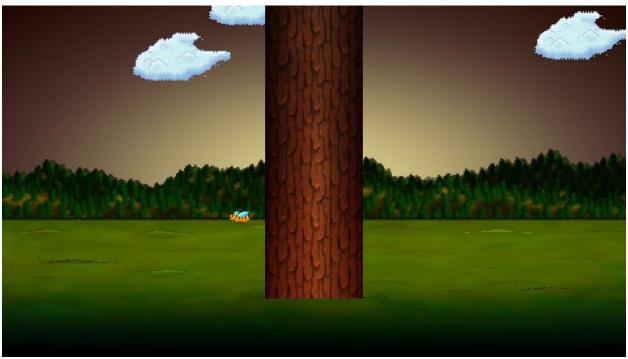

Chapter 3: C++ Strings, SFML Time – Player Input, and HUD

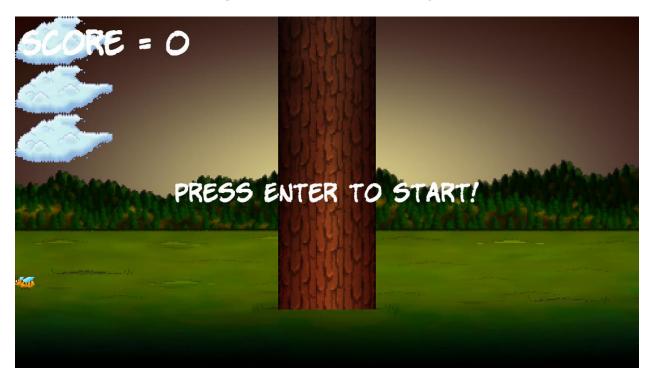

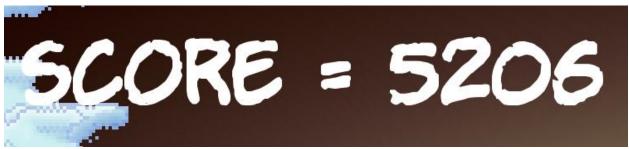

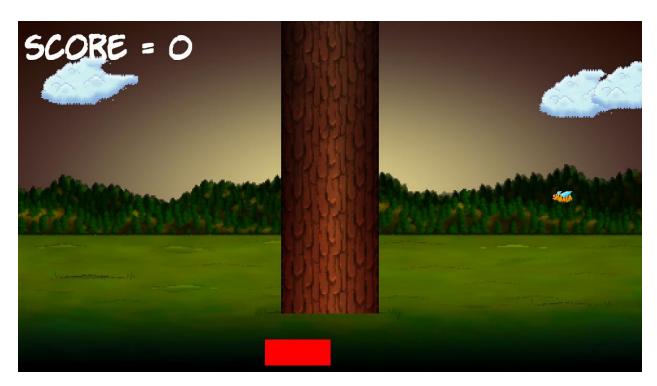

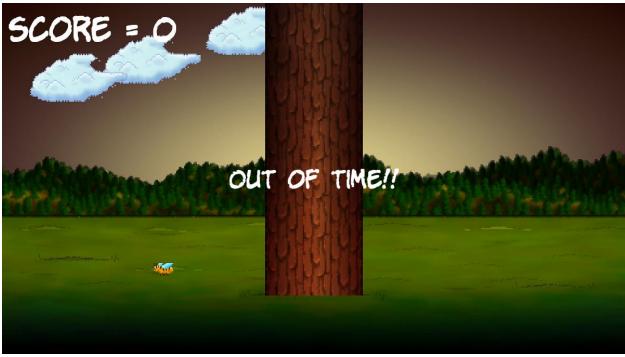

Chapter 4: Loops, Arrays, Switch, Enumerations and Functions – Implementing Game Mechanics

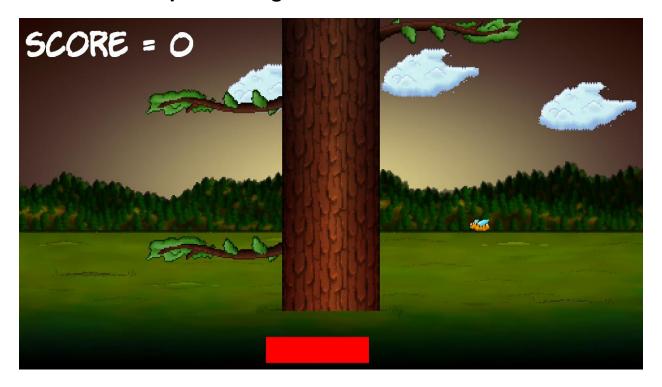

Chapter 5: Collisions, Sound, and, End Conditions – Making the Game Playable

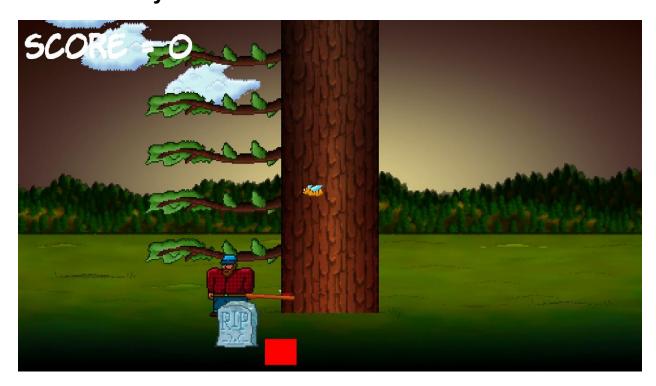

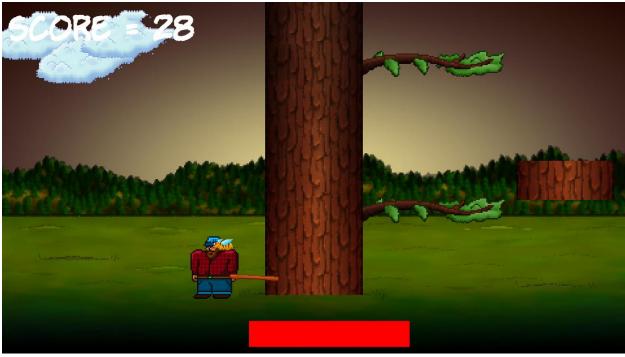

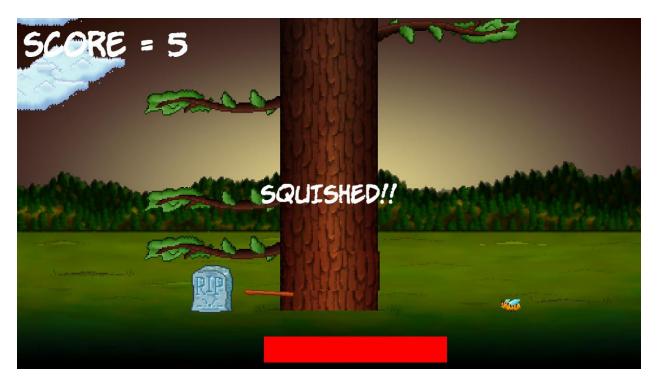

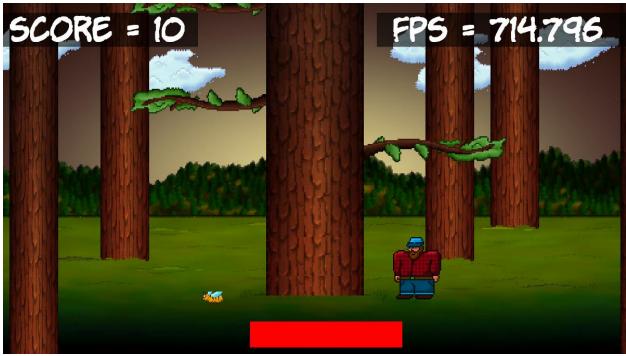

## **Chapter 6: Object-Oriented Programming, Classes, and SFML Views**

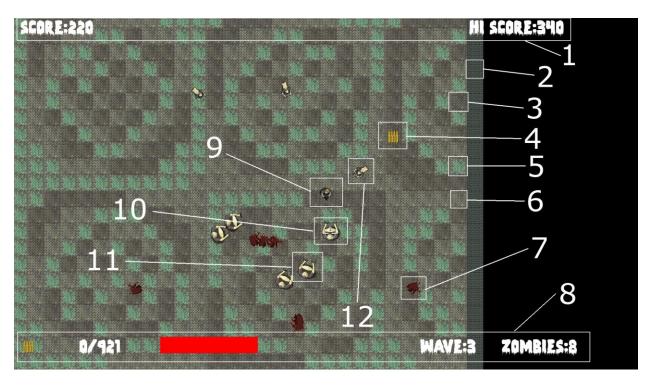

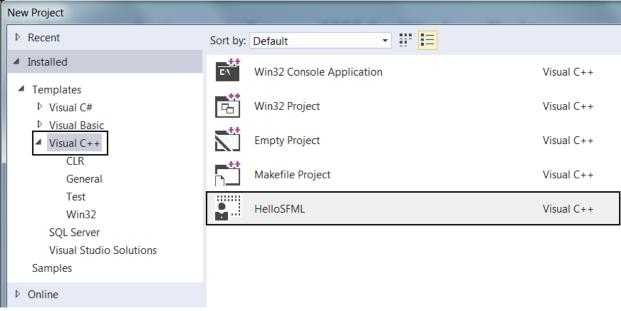

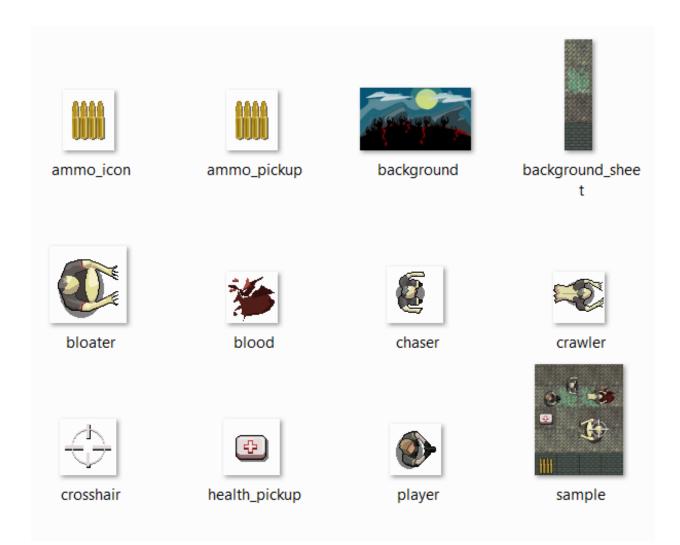

```
// The main game loop
while (window.isOpen())
{
```

```
Thapter 6 Zombie Arena
                                                             (Global Scope)
                                                                                                                    → Ø main()
      □int main()
           // The game will always be in one of four states
           enum class State { PAUSED, LEVELLING_UP, GAME_OVER, PLAYING };
           // Start with the GAME_OVER state
           State state = State::GAME_OVER;
           // Get the screen resolution and create an SFMI window
           Vector2f resolution;
                                              Quick Actions...
           resolution.x = VideoMode::getDes
                                                                                Ctrl+R, R
           resolution.y = VideoMode::getDesk
                                              †☐ Surround With...
                                                                                Ctrl+K, S
           RenderWindow window(VideoMode(res Go To Definition
               "Zombie Arena", Style::Fullsd
                                                                                Ctrl+Alt+F12
           // Create a an SFML View for the
                                                  Find All References
                                                                                Ctrl+K, R
           View mainView(sf::FloatRect(0, 0, ... View Call Hierarchy
                                                                                Ctrl+K, Ctrl+T
                                                  Toggle Header / Code File
                                                                                Ctrl+K, Ctrl+O
           // Here is our clock for timing e
           Clock clock;
                                                  Breakpoint
           // How long has the PLAYING state
                                                                                Ctrl+F10
           Time gameTimeTotal;
                                                  Run Flagged Threads To Cursor
           // Where is the mouse in relation 🐰 Cut
                                                                                Ctrl+X
           Vector2f mouseWorldPosition;
           // Where is the mouse in relation Copy
                                                                                Ctrl+C
                                              ☐ Paste
                                                                                Ctrl+V
           Vector2i mouseScreenPosition;
                                                  Outlining
                                                                                                                             Ctrl+M, Ctrl+H
           // Create an instance of the Play
                                                                                                  Toggle Outlining Expansion
                                                                                                                             Ctrl+M, M
           Player player;
                                                                                                  Toggle All Outlining
                                                                                                                             Ctrl+M, L
           // The boundaries of the arena
           IntRect arena;
                                                                                                  Stop Hiding Current
                                                                                                                             Ctrl+M, Ctrl+U
           // The main game loop
                                                                                                  Collapse to Definitions
                                                                                                                             Ctrl+M, O
           while (window.isOpen())
```

```
int main()
{
    // The main game loop
    while (window.isOpen())
{
```

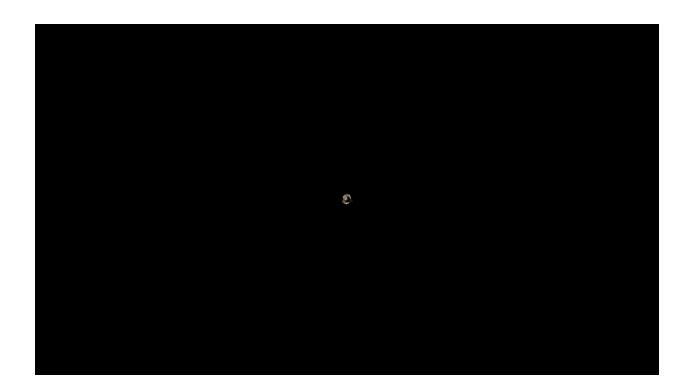

**Chapter 7: C++ References, Sprite Sheets and Vertex Arrays** 

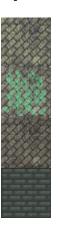

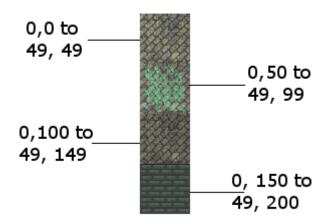

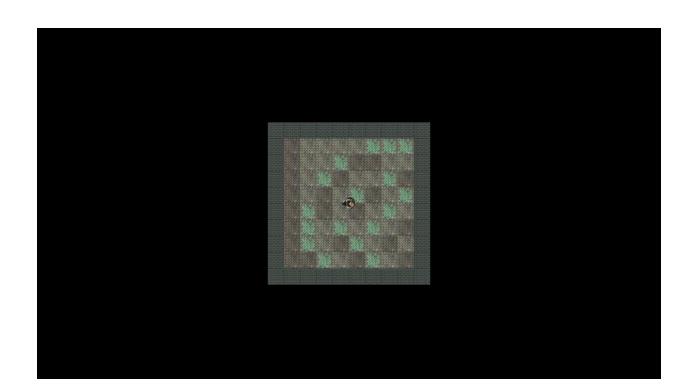

**Chapter 8: Pointers, the Standard Template Library, and Texture Management** 

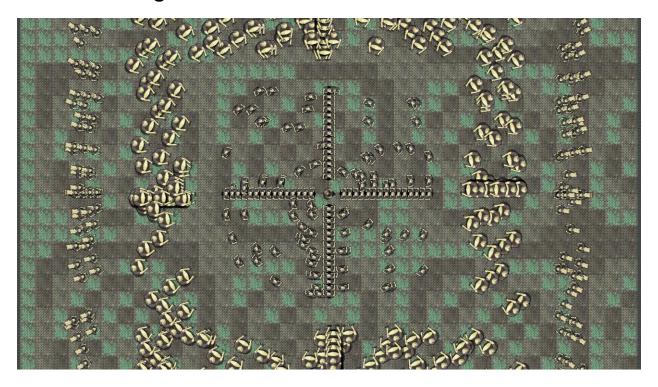

**Chapter 9: Collision Detection, Pickups and Bullets** 

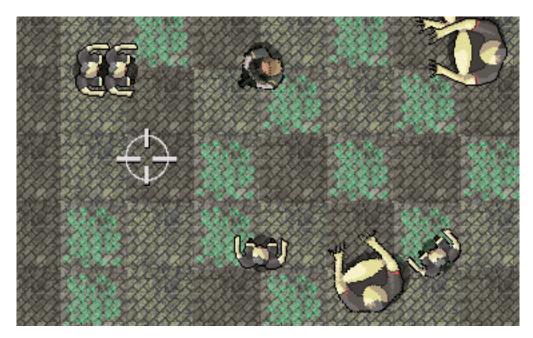

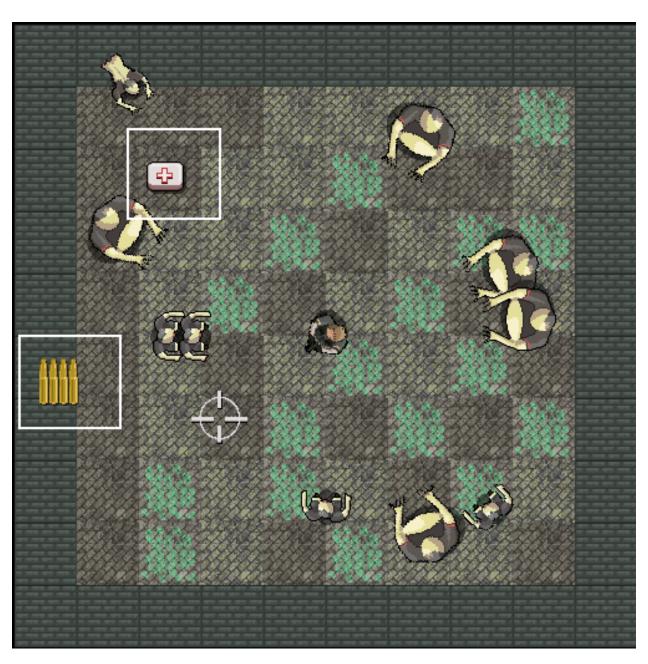

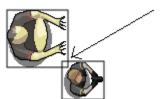

**Chapter 10: Layering Views and Implementing the HUD** 

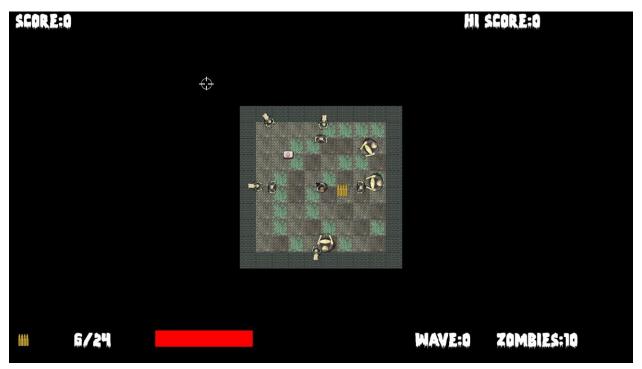

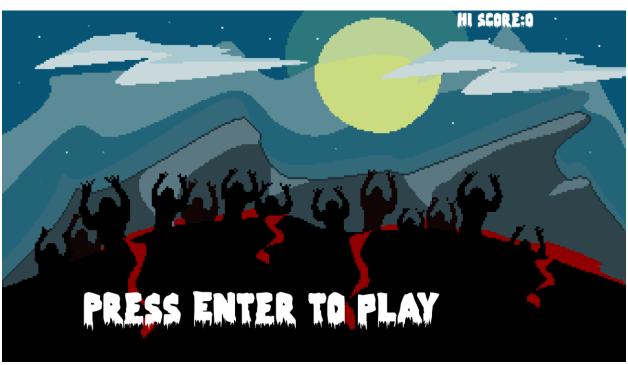

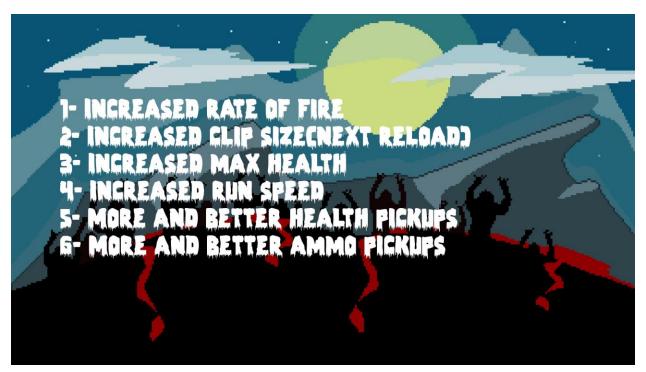

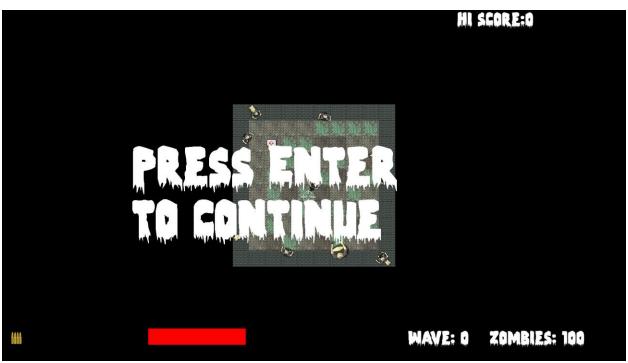

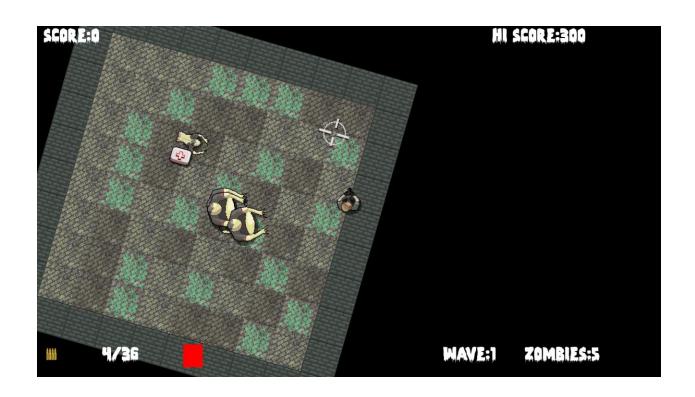

Chapter 11: Sound Effects, File I/O and Finishing the Game

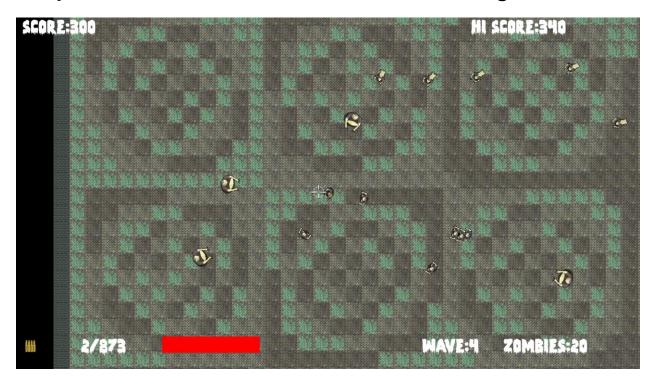

**Chapter 12: Abstraction and Code Management – Making Better Use of OOP** 

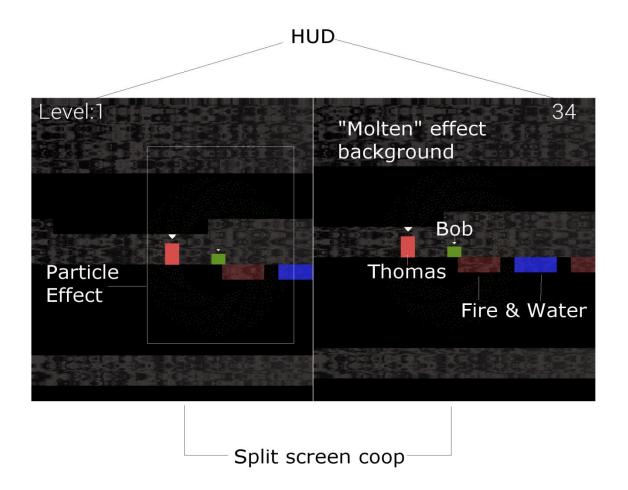

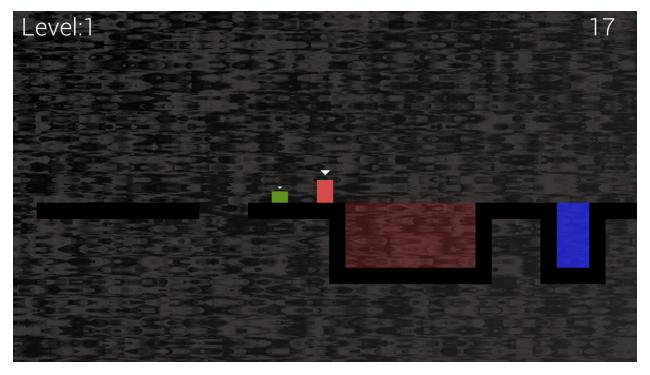

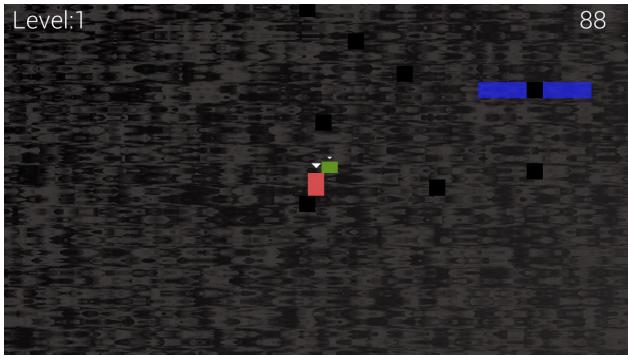

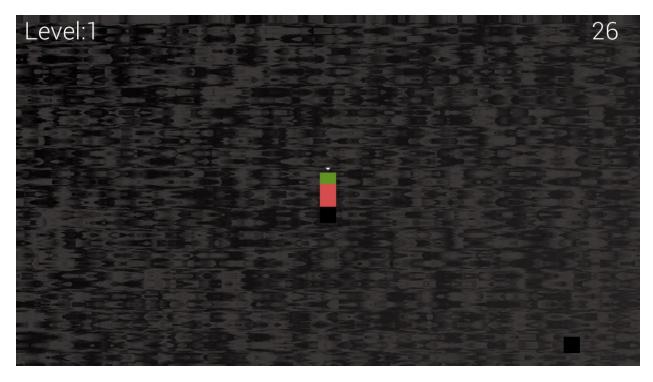

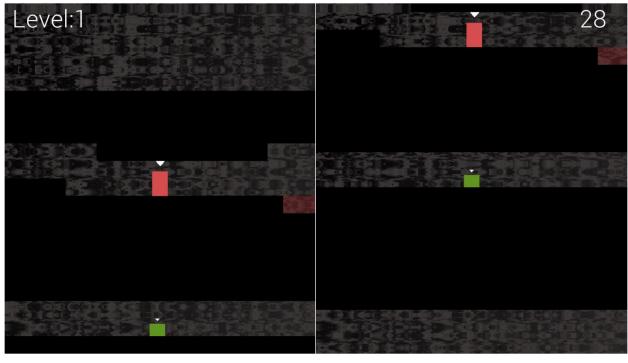

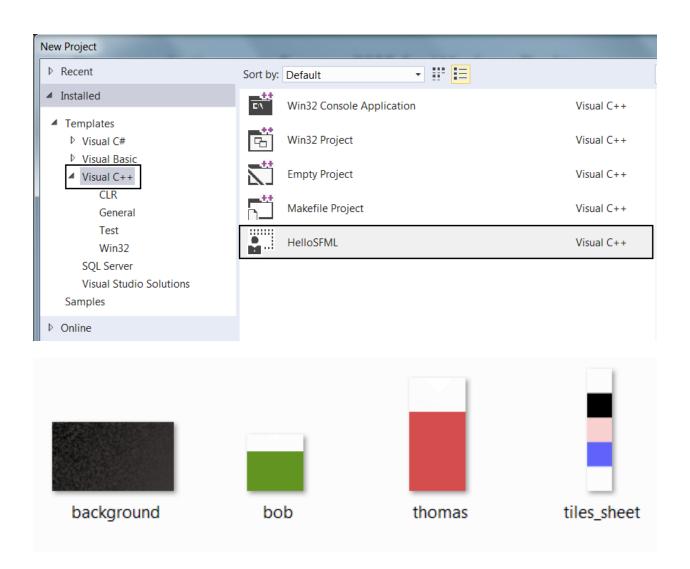

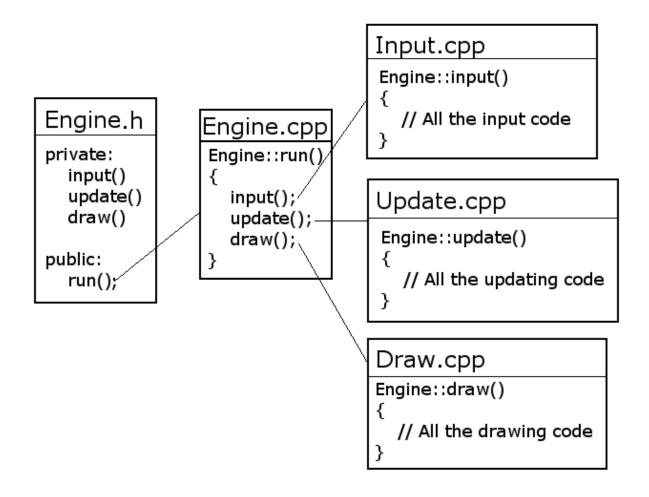

m\_LeftView m\_RightView on top of m\_BGLeftView m\_BGRightView

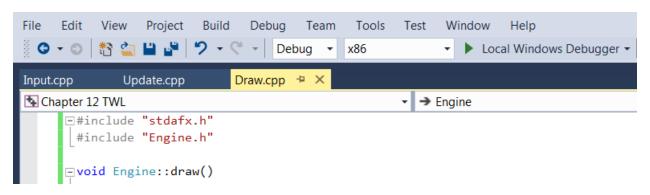

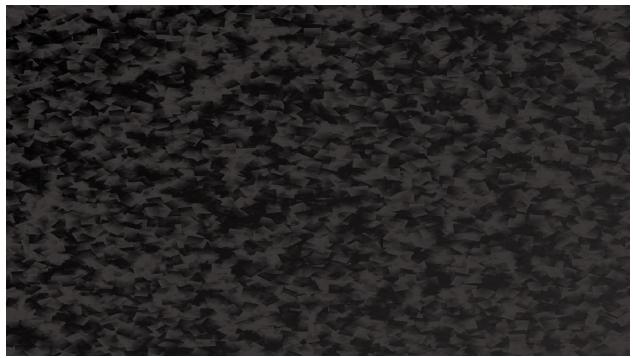

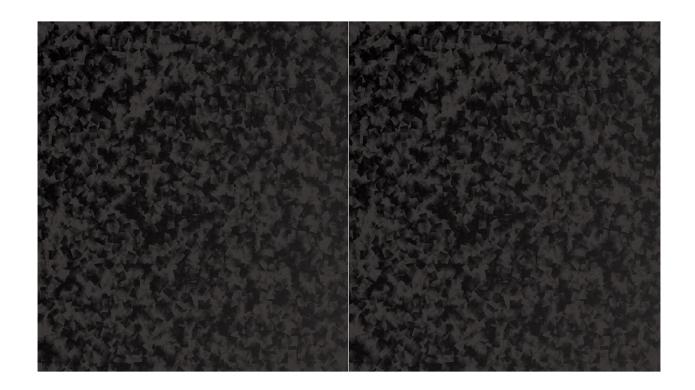

**Chapter 13: Advanced OOP – Inheritance and Polymorphism** 

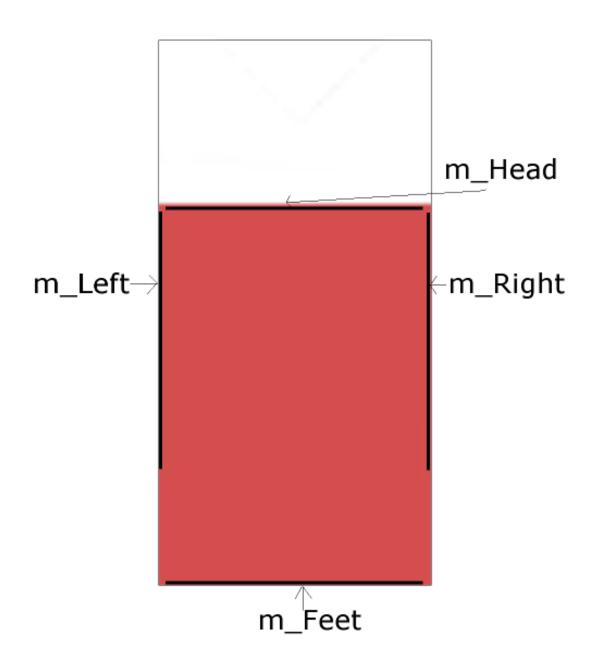

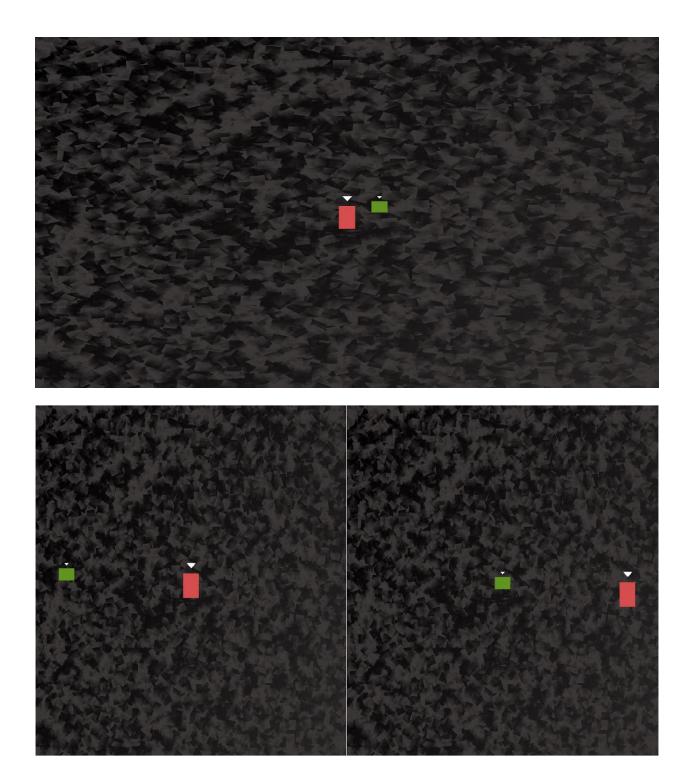

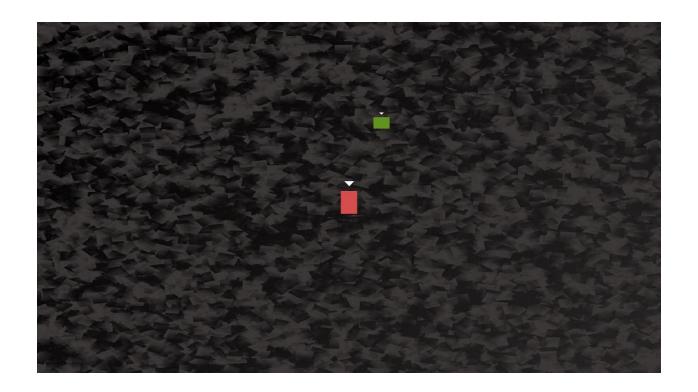

**Chapter 14: Building Playable Levels and Collision Detection** 

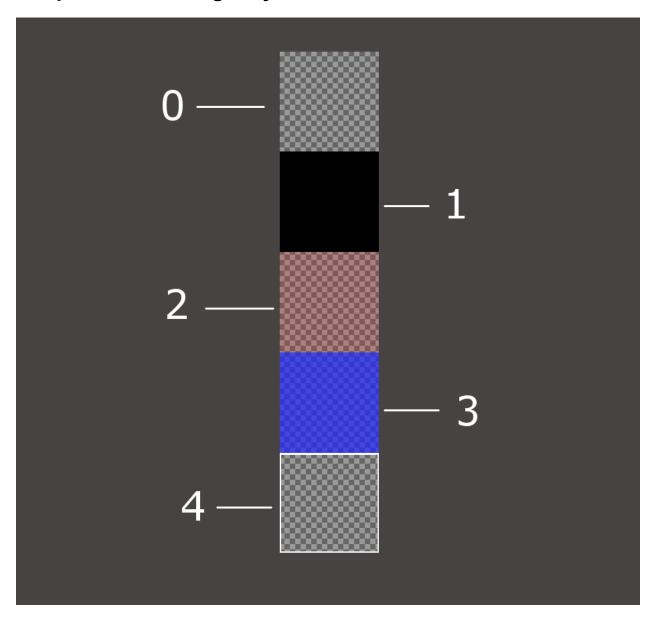

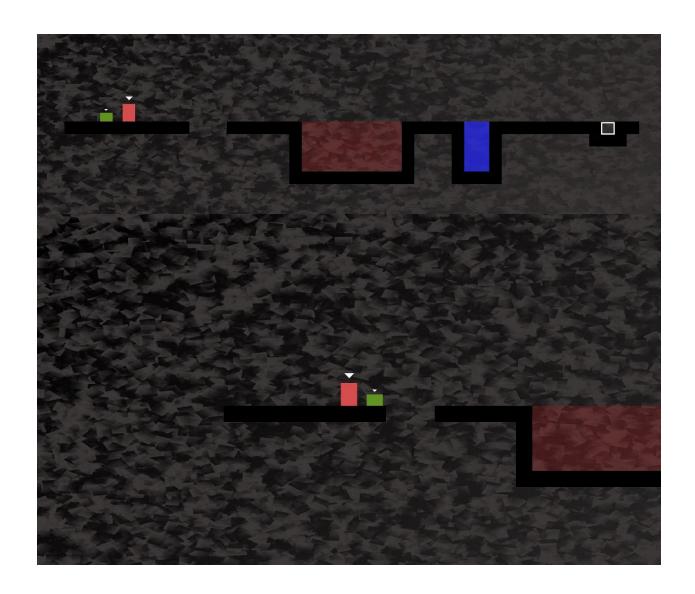

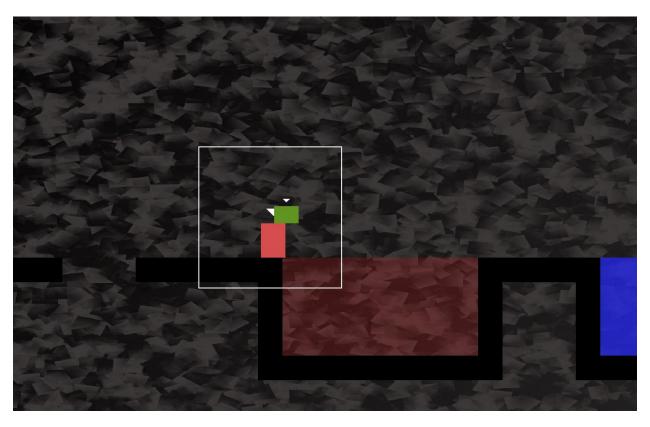

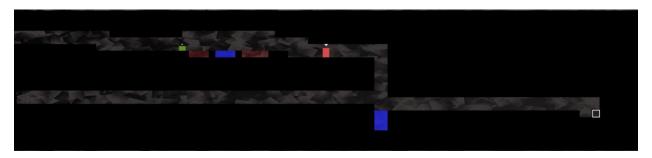

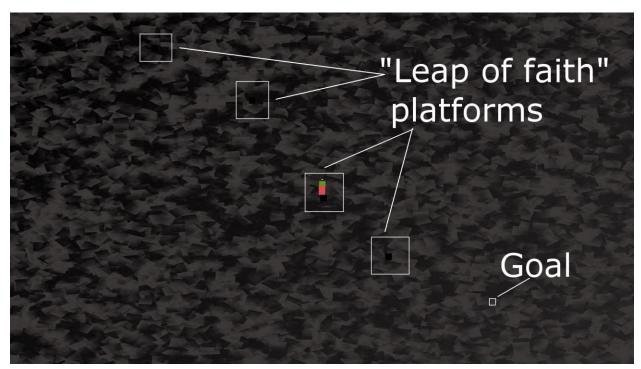

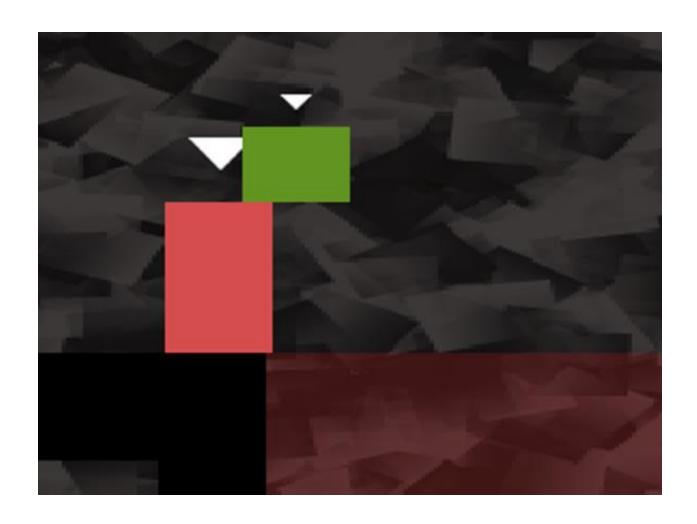

## Chapter 16: Extending SFML Classes, Particle Systems and Shaders

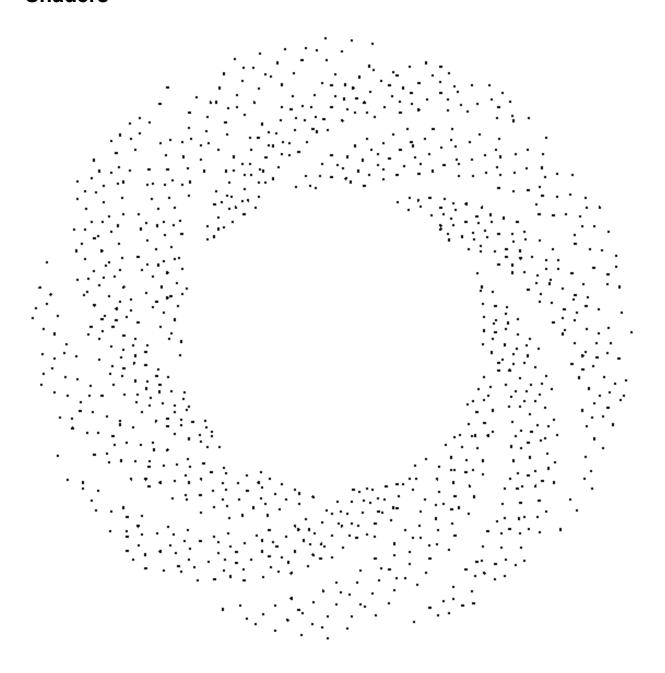

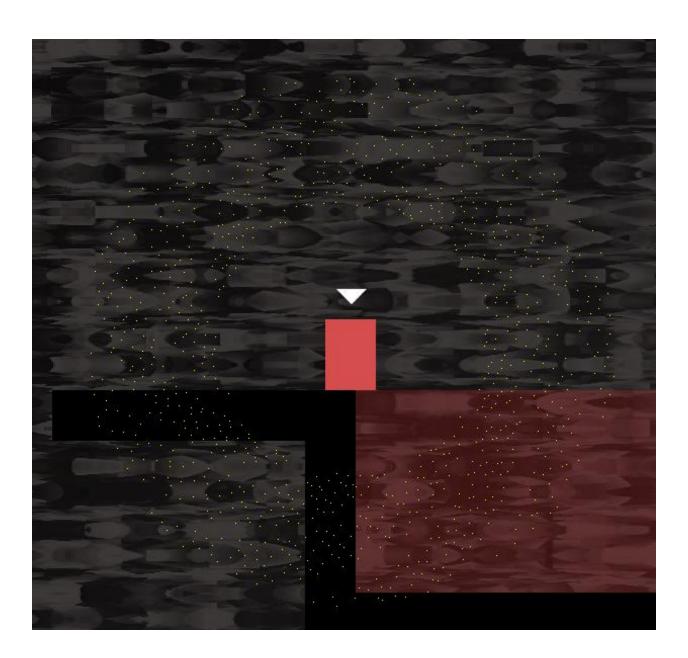

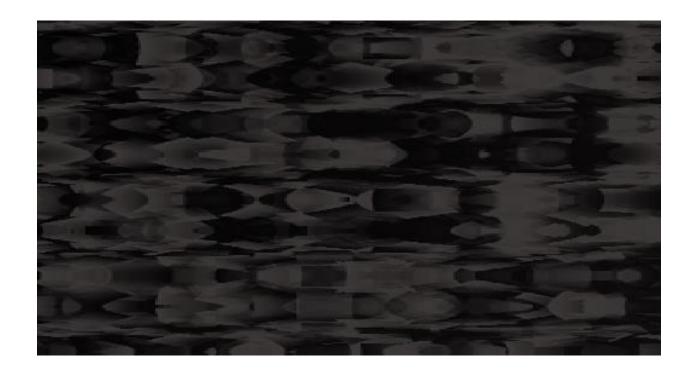